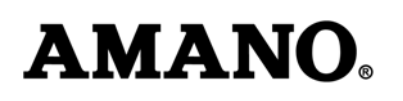

# **Setting Daylight Saving Time (DST) Start and End Times for the Amano PIX-3000x Time Clocks**

#### **The following information is effective for Year 2007 and later for U.S.-based time clocks**

Note: The following DST changes are necessary because of the government-mandated change for new start and end date for all US states that observe the DST calendar beginning in 2007.

#### **About the DST Change:**

From 1986 to 2006, DST started the first Sunday in April and ended the last Sunday in October.

Starting in 2007, DST starts the second Sunday in March and ends the first Sunday in November.

If you have not adjusted the DST start- and end-times for your time clock, proceed with the following instructions.

Your Amano Time Clock is programmed with the old DST calendar structure. A one-time customization change will allow your clock to correctly set itself for the new DST structure for 2007 and each year thereafter.

For your reference, dates for DST change are as follows for the period of 2007 to 2011:

2007: March 11 - Nov. 4 2008: March 9 - Nov. 2 2009: March 8 - Nov. 1 2010: March 14 - Nov. 7 2011: March 13 - Nov. 6

Note that although the date is different each year, you need only change the start and end times once for the change to take effect each year thereafter through the year 2099.

Hawaii and Arizona will be the only U.S. states that do not observe DST after 2006.

The Daylight Saving Time Function operates in the following manner:

- When 2:00 am comes on the first day of daylight saving time, the clock automatically gains one hour to show 3:00 am. (The clock will change from 1:59 am to 3:00 am for beginning of DST.)
- When 2:00 am comes on the last day of daylight saving time, the clock will automatically lose one hour and return to 1:00 am. (The clock will change from 1:59am to 1:00am for the end of DST.)

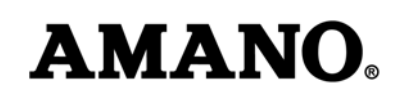

# **Overview of how to Set the PIX-3000x for DST Operation**

There are two options for DST adjustment:

- Manually enter a program code twice a year (at DST transition times) to either add or subtract an hour from the current time.
- Make two one-time adjustment to the time clock. These adjustments program the time clock as to the start date and end date for DST. Once those dates are set, the rolling calendar function will apply the correct hourly adjustment on the appropriate dates each year.

Each of the DST adjustment options is explained below.

### **Manual Daylight Saving Time Adjustment**

The PIX-3000x has a "ONE HOUR ADJUST" mode, which enables you to manually adjust the display for Daylight Saving Time. This adjustment will immediately subtract or add one hour to the time in the display and is accomplished by entering in the appropriate code when the display is in the "ONE HOUR ADJUST" mode.

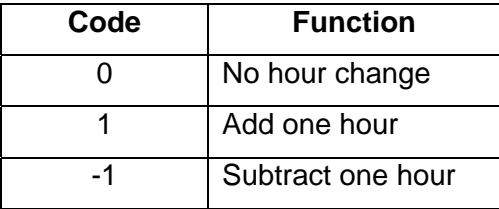

This adjustment will not affect the minute or seconds.

#### **Steps for the One-Hour Manual Adjustment**

- 1. With the cover removed, press the PROGRAM button.
- 2. The cursor will be flashing under "ONE HOUR ADJUST". Press ENTER.
- 3. Press the CHANGE button until the desired code is displayed.
- 4. Press the ENTER button. The display will adjust. The Hour will then begin to flash. If it is correct, press ENTER. If it is incorrect, press CHANGE.
- 5. If you press ENTER, the prompt will appear under "YEAR, MONTH DATE".
- 6. If you press CHANGE the code will begin to flash, then repeat step 3.
- 7. Press the PROGRAM button to exit the program mode.

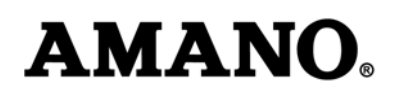

### **Automatic Daylight Saving Time Adjustment**

The PIX-3000x can be programmed to adjust for Daylight Saving Time automatically. To do so, you must specify the dates that the Daylight Saving Time period will begin and end. The hour will be added at 2:00 AM on the Begin Date and be subtracted at 2:00 AM on the End Date.

*The new start date and end date need only be changed once, since the clock's rolling calendar function auto-calculates the start date and end date for DST every year thereafter.* 

*Note:* If the begin date for DST has passed, in addition to modifying the begin date (and end date), you will also need to modify the time.

*Note*: To disable the Automatic Daylight Saving Time Adjustment, set the Begin Date and End Date to the same value (i.e., DST begin date =  $08-03-09$ ; DST end date =  $08-03-09$ ).

### **Daylight Saving Time Begin Date**

- 1. With the cover removed, press the PROGRAM button.
- 2. Press the CHANGE button until the cursor moves to "BEGIN DAYLIGHT SAVING".
- 3. Press ENTER.
- 4. The year will begin to flash. Press the CHANGE button until the correct year appears in the display, then press ENTER.
- 5. The month will start flashing. Press the CHANGE button until the correct month appears in the display, then press ENTER.
- 6. The date will start flashing. Press the CHANGE button until the correct date appears in the display, then press ENTER.
- 7. The entire display will begin flashing. If the year, month and date are correct, press ENTER. If not, press the CHANGE button and return to Step #4. To save changes and exit Programming, select the PROGRAM button.

## **Daylight Saving Time End Date**

- 1. After entering the program mode, move the cursor under "END DAYLIGHT SAVING". The cursor may be moved by selecting the CHANGE button.
- 2. Press ENTER.
- 3. Press the CHANGE button until the correct year appears in the display, then press ENTER.
- 4. The month will start flashing. Press the CHANGE button until the correct month appears in the display, then press ENTER.
- 5. The date will start flashing. Press the CHANGE button until the correct date appears in the display, then press ENTER.
- 6. The entire display will begin flashing. If the year, month and date are correct, press ENTER. If not, press the CHANGE button and return to Step #3. To save changes and exit Programming, select the PROGRAM button.

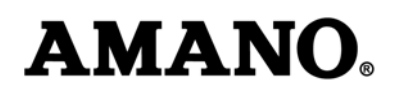

## **Changing the Date and Time**

#### **Year, Month, and Date**

- 1. After entering the program mode, move the cursor under "YEAR, MONTH, DATE".
- 2. Press ENTER to start the sequence.

3. The year will begin to flash. Press the CHANGE button until the desired year appears in the display, then press ENTER.

4. The month will start flashing. Press the CHANGE button until the desired month appears in the display, then press ENTER.

5. The date will start flashing. Press the CHANGE button until the desired date appears in the display, then press ENTER.

6. The entire display will begin flashing. If the year, month and date are correct, press ENTER. If not, press the CHANGE button and return to Step #3. Select the PROGRAM button to exit.

#### **Hour and Minute (Time)**

1. After entering the program mode, move the cursor under "HOUR, MINUTE".

2. Press ENTER to start the sequence.

3. The hour will begin to flash. Press the CHANGE button until the correct hour appears in the display, then press ENTER.

4. The minutes will start flashing. Press the CHANGE button until the correct minutes appear in the display, then press ENTER.

5. The entire display will begin flashing. If correct, press ENTER. If not, press the CHANGE button and return to Step #3. Select the PROGRAM button to exit.